## StrataMax Online Courses

Last Modified on 20/06/2024 9:10 am AEST

The StrataMax Training Team have developed multiple online courses, designed for new members of staff who are new to the StrataMax suite. All MaxSoft clients can enroll in any of these courses at any time, completely free of charge with the use of a coupon code.

Before you can enroll in any of these courses, you will first need to create a user account on the StrataMax Online Course platform.

- 1. Go to <a href="https://stratamax.teachable.com/">https://stratamax.teachable.com/</a>
- 2. Click the Enroll Now button.
- 3. On the next screen, click Sign up with email.

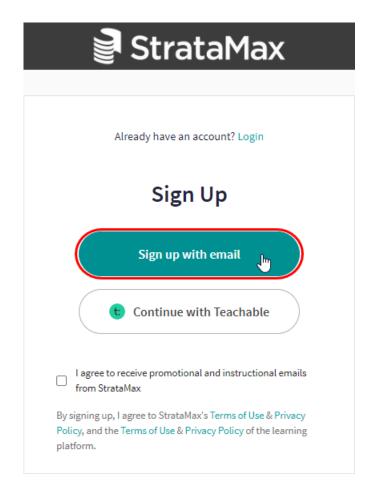

4. In the next screen enter your information before clicking the Sign Up button.

Please ensure that you use your work email address, and not a generic email domain such as hotmail, gmail, etc. This will ensure the StrataMax Training Team can verify your identity and account.

5. Click the required course, then click Enroll in Course for \$500 (don't worry, the coupon will remove the fee in

the next step).

6. Click the Add Coupon Code link.

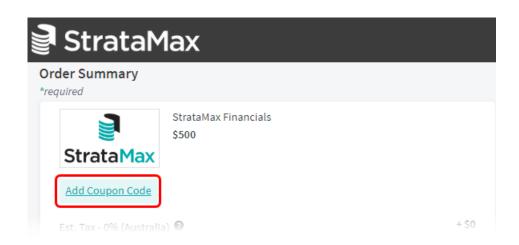

7. Type in 'TRAININGFREE' and click the *Apply* link.

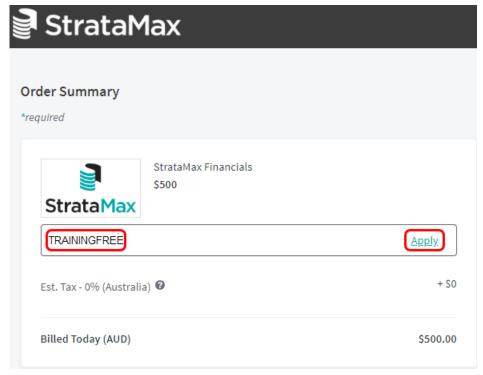

8. 'Billed Today (AUD)' should now be \$0.00, so you can click the *Get it for free* button to finish the enrolment process.

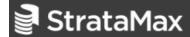

## **Order Summary**

\*required

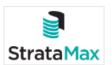

StrataMax Financials \$500

TRAININGFREE remove

- \$500.00

Billed Today (AUD)

\$0.00

## **Contact Information**

Use this account to access materials and services related to your purchase.

You are logged in as tristan.collins.au@outlook.com. <u>Log Out</u>

Get it for free

By completing this purchase, I agree to **StrataMax's** Terms of Use & Privacy Policy, and the Terms of Use & Privacy Policy of the course platform.